# **kNODEledge:** 講義中と講義後を通じて 講義の再構成的な理解を支援する知識整理システム

諏訪 雄哉1,a) 小林 哲則<sup>1</sup> 藤江 真也2,1

概要:講義中と講義後を通じて講義を再構成的に理解するためのシステム kNODEledge を提案する.講 義を深く理解するには図式や要約によって学生自らがわかりやすい形に再構成すること(再構成的な学習) が重要だとされている.一方,学生が普段行っている学習活動(普段の学習)は教員の説明を愚直に書き 留めるものであり、再構成的な学習とは差異がある. この差異を埋めるために、kNODEledge では、講義 中にメモを書くことから出発して,講義後にそのメモを材料にして再構成的な理解のための図式を作成す る流れを提供する.7 名の被験者に kNODEledge を使用させた結果,ほとんどの被験者が現実的な時間で 十分に kNODEledge を使えることが明らかとなった.また,kNODEledge を高く評価する被験者の存在 を複数確認できた. kNODEledge は誰もが使用できるシステムとして近日中に公開する予定である.

# **1.** はじめに

講義中と講義後を通じて講義を再構成的に理解するため の知識整理の流れを提案するとともに,その流れに沿って 知識整理を行うシステム kNODEledge を提案する.

教育学や社会学において,講義内容を整理する際には, 図式を用いたり要約をしたりして学生自らがわかりやすい 形に再構成すること(再構成的な学習)が重要だとされて いる. Mosleh らは、複数の文献を俯瞰し、情報を整理で きる能力を備えたり情報を整理する方法論を活用したりす ることは,単に情報をコピーすることに比べて,包括的な 情報処理につながると述べている [1]. 筒井は、大多数の 学生が「知識の伝達-貯蔵モデル」に過剰適応しているこ とを批判した上で,自分なりに要点をまとめたり疑問点を 出したりする前進的理解が重要だと述べている [2]. 松本 らは,学生のノートテイキングを通じた学習方略を,断片 的に知識の再現を試みたり板書の内容をただ書き写したり する「浅いアプローチ」と授業を聞きながら自分なりに思 考して知識を再構成する「深いアプローチ」に分類した上 で,大学教育にとっては後者が望ましいと述べている [3]. 一方で,学生が普段行っている学習活動(普段の学習) は,教員の説明を愚直に書き留めるものであることが多い とされている.Badger らは,学生へのインタビューの結 果,ノートには重要な点を書き留める,エッセイや試験に Framework (1993)<br> **kNODERCONDERCONDERCONDERCONDERCONDERCONDERCONDERCONDERCONDERCONDERCONDERCONDERCONDERCONDERCONDERCONDERCONDERCONDERCONDERCONDERCONDERCONDERCONDERCONDERCONDERCONDERCONDERCONDERCONDERCONDERCONDERCONDERCOND** 

役に立つことを書き留めるという回答が得られたほか、で きる限り多く書き留めるという回答も得られたと述べてい る[4]. 齋木らは、小学校期のノート指導の中心になる「板 書を写す」ことが,逆にノートは「板書を書き写すだけで いい」といった認識を学生に与えていると述べている [5]. 魚崎は,アンケート調査の結果,多くの学生が黒板等に示 された内容を書き写す作業を有効性を感じている以上に 行っていることがわかったと述べている [6].

このように,再構成的な学習が理想とされてはいるもの の,普段の学習との間には差異があるのが現状である.学 生が講義を受講する中で再構成的な学習を行えるようにす るためには,この差異の間の橋渡しをする知識整理の流れ を提供することが不可欠だと考える.

知識やアイデアを再構成的に表現した図式を作成できる システムは既に多数存在する [7], [8], [9]. しかし, いずれ も完成形の図式にのみ注目しており,完成に至るまでの作 業の流れを提供していない.普段の学習に慣れ親しんだ学 生が講義を受講する中で使いこなすのは難しく,再構成的 な学習を目指させるものとしては不十分だと考える.

そこで,講義中と講義後の 2 つの時間で段階的に再構成 的な学習を目指す知識整理の流れを提案する.講義中は講 義の理解に必要な情報を拾い上げる.講義後は講義中に拾 い上げた情報から説明事項を見出して分割したのち,分割 した情報からポイントを見出す.普段の学習にあたる作業 と再構成的な学習にあたる作業がひと続きになっている.

この流れに沿った知識整理システムが kNODEledge で ある.講義中は講義の理解に必要な情報をメモとして拾い

<sup>1</sup> 早稲田大学

<sup>2</sup> 千葉工業大学

suwa@pcl.cs.waseda.ac.jp

上げる.講義後は講義中のメモを章立てして説明事項ごと に分割したのち、説明事項ごとにポイントを見出して図式 を作成する. 章立てのステップは、講義中に作成したメモ に直接書き加えて行う. 章立てが終わると、システムによ り説明事項が検出され,それに従った分割が実行される. 最後のステップでは、分割後のメモを材料に用いて、説明 事項が中心にあって,周りに説明のポイントとなる用語が 配置される星型の図式を作成する.説明事項とポイントの 間はリンクで結ばれていて,説明の役割を表す色と説明の 概要がわかる情報を表す短い記述が紐づいている. 646 情報処理学会 インタラクション 2022 IPSJ Interaction 2022 5D04 2022/2/21 © 2022 Information Processing Society of Japan

本論文は次の構成を持つ.2 章では,対象とする講義を 述べる.3 章では,システム設計の要件と要件に基づいて提 案する知識整理の流れを述べる. 4 章では、kNODEledge による整理の成果物と整理の作業の流れを述べる.5 章で は,評価実験とその結果および考察を述べる.6 章では, 類似したシステムを紹介し、kNODEledge の特徴を改めて 述べる.7 章では,まとめと今後の展望を述べる.

## **2.** 対象とする講義

対象とするのは,様々な専門用語を用いて該当分野の理 論や技術の説明を行う講義である.情報系分野であれば, ソフトウェア工学やオペレーティングシステム,情報理論 などが該当する.演習や実験・実習,オムニバスで講演を 行う講義は対象としない. 講義は複数回から構成され、各 回が始まる前に講義資料が配布されることを想定する.

講義の実施形態はリアルタイムの対面形態を想定する. 講義が始まると学生の勝手な意思で止めることはできない ものとする.講義後の復習をどんなに早く行うとしても, 他の講義を受講したり帰宅したりする空白の時間があるも のとする."コロナ社会" にもかかわらず,リアルタイムの 対面形態を想定したのは,こうした形態の講義が "コロナ 後"には再び広く行われると考えたためである.実際、文 部科学省の調査によれば,2020 年 9 月時点でほぼ全ての大 学が対面講義を実施する方針であったとしている [10].

# **3.** システム設計の要件

#### **3.1** 成果物の要件

システムを使用した結果完成する整理の成果物につい て,6 つの事項を要件として設ける.

- 〔要点明確〕 講義の各説明事項について,説明のポイン トが視覚的にわかりやすく整理された表現が含まれて いること. ただし. ポイントの説明事項に対する位置 付け、用語の定義や簡単な例も含めて整理され、説明 の概要を掴める程度の情報量を含むことが重要である.
- 〔情報網羅〕 講義で与えられる情報のうち,学生が必要 であると考えたものは,網羅的に表現されていること. ただし,資料の中の情報と資料にない補足情報を合わ せて整理されていることが重要である.
- 〔講義横断〕 情報の切れ目は講義の回に縛られずに,そ の内容にしたがって設けられること.複数回にわたる 講義では,前回の復習や続きが含まれることがあるが, それらも含めて 1 箇所に整理されることが重要である.
- 〔全体俯瞰〕 講義における説明事項の全体を俯瞰できる 表現を持っていること. 特に、複数回にわたる講義で は,各回そのものが流れをなすため,全ての回をまと めて俯瞰できることが重要である.
- 〔注目可能〕 必要なときに必要なところをすばやく切り 替え,注目して見られること.全ての情報が一度に表 示されていて,学生が自分で特定の情報に注目するこ とを期待する表現では,情報を探す負荷が高くなる.
- 〔資料参照〕 講義資料の各部分と整理の成果物の各部分 との対応関係が明確であること.学生独自の記述に対 して,資料の記述に直ちに立ち返ることができたり, 資料中の図表を手軽に参照できることが重要である.

## **3.2** 作業の要件

システムを使用して整理の成果物を作成する過程の作業 について,5 つの事項を要件として設ける.

- 〔講義集中〕 講義中に行う作業は,講義の視聴と並行し て理解に必要な情報を拾い上げる作業であること.ま た,講義中に注意を向ける対象は最低限であること.
- 〔複合的作業〕 講義中と講義後の 2 つの時間を通じて, 講義内容を整理する作業であること.また,複数回に わたる講義においては,回を重ねるごとに成果物を充 実させる作業であること.
- 〔再構成〕 講義での説明を受けて,学生自らが理解しや すい形に再構成する作業であること. 説明のポイント をわかりやすく表現することが重要である.
- 〔思考〕 学生は整理として残すべき情報の内容を考える ことに注力できること. また、内容を実際に表現する 際にはシステムの積極的な支援を受けられること.
- 〔自立〕 周囲に特殊な協力を求めずに行える作業である こと. 教員等が通常以上の準備や協力をしなければ行 えない作業であってはならない.

#### **3.3** 提案する知識整理の流れ

要件に基づき,講義内容をポイントを押さえて理解する ための知識整理の流れを提案する(図 **1**).この流れは講義 中と講義後の時間を組み合わせた 3 つのステップからなる (複合的作業).講義中は講義の理解に必要な情報を拾い上 げる(講義集中).このステップは普段の学習に近く,学生 が無理なく行えることを期待する.講義後は講義中に拾い 上げた情報から説明事項を見出して分割し,続いて分割し た情報から各説明事項ごとにポイントを見出す.講義中に 受けた説明がどのような事項からなり,各事項のポイント は何かを考えることで,知識の再構成を行う(再構成).

全てのステップを終えると,説明のポイントがわかりや すく整理された表現と講義の理解に必要な情報が網羅的に 保持された表現の両方を獲得できる(要点明確,情報網羅). 説明事項は講義の回を横断して表現されるため,同一事項 の説明が複数回にわたる状況にも対応する(講義横断).

普段の学習から再構成的な学習への橋渡しを実現し,講 義を受講する中で再構成的な学習を行えることを狙う.

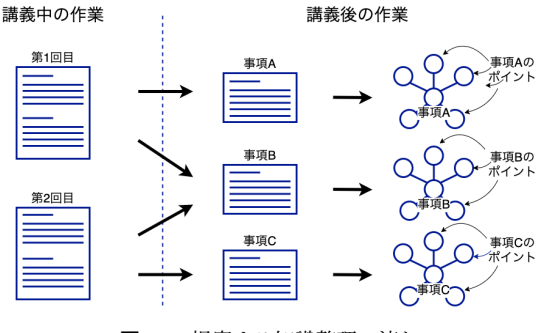

図 **1** 提案する知識整理の流れ

# **4.** 提案システム **kNODEledge**

kNODEledge による整理は,講義中に 図 **2** の画面,講 義後に図 3 と図 4 の画面を使用して、段階的に行う. 3 つの画面は全て,講義資料 (A),講義資料から自動抽出さ れた専門用語 (B),整理の成果物 (C 以降) からなる.

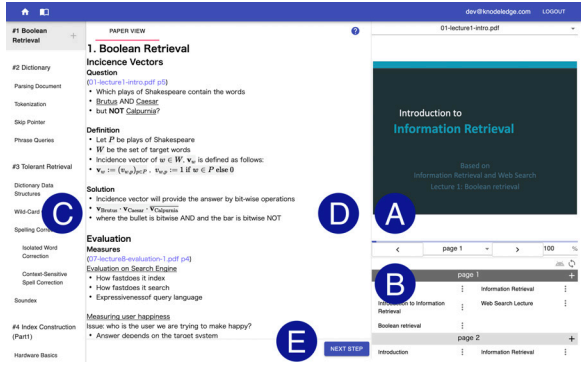

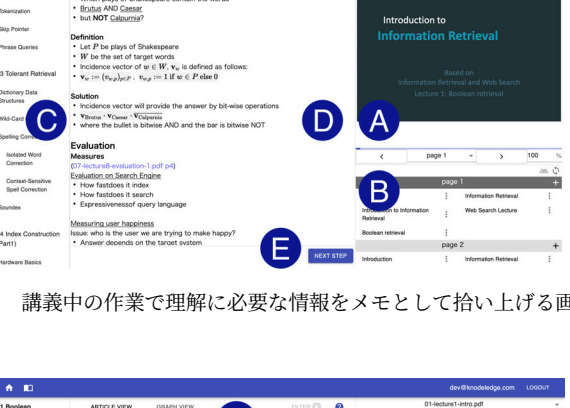

図 **2** 講義中の作業で理解に必要な情報をメモとして拾い上げる画面

図 **3** 講義後の作業で分割後のメモの体裁を整えたり, 詳細な記述を書き加えたりする画面

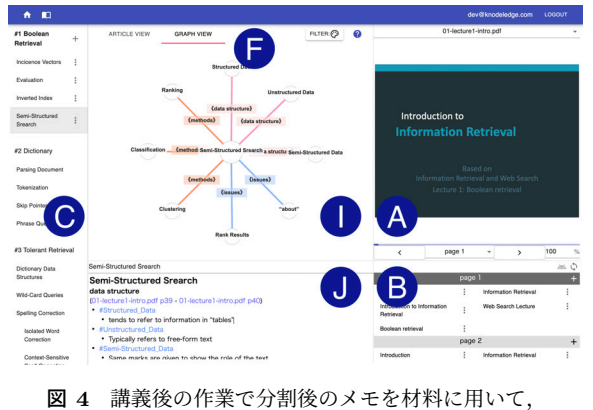

説明のポイントを表す図式を作成する画面

#### **4.1** 知識整理の成果物

kNODEledge による整理の成果物は,G のメモ,I の図 式,C の目次の 3 つに象徴される.メモと図式はともに説 明事項ごとに講義の回を横断して表現される(講義横断). メモは,単純な記法で見出しや太字,箇条書きといった装 飾を表すメモエディタにより表現される.粒度の大きな情 報は見出し,小さい情報はインデントの深い箇条書きとい うように,粒度の異なる情報でも網羅的に保持できる(情 報網羅).メモ中の特定の記述は講義資料のページへの参 照リンクとなる.参照リンクは対応するページに遷移でき る機能を持ち,メモと資料の対応づけを表す(資料参照). 図式は,中心に説明事項が配置され,その周りに説明のポ イントとなる用語が配置される星型の構造を持ち、説明の ポイントを視覚的にわかりやすく表現する.説明事項とポ イントの間はリンクで結ばれ,色で説明の役割を表現でき るほか,マウスをホバーした際に表示されるテキストボッ クスには用語の定義や例も記される(図 **5**).色やテキス トボックスにより,図式だけで説明の概要がわかるように なっている(要点明確).目次は,講義の全ての回の説明事 項を一覧的に表現する(全体俯瞰). 説明事項を選択すると 対応する図式とメモへ直ちに切り替えられる(注目可能). From the state of Articles and the Research Containers and the state of Articles and the Society of Japan Containers and the state of Articles and Tapan Containers and the Society of Japan Containers and the Society of Ja

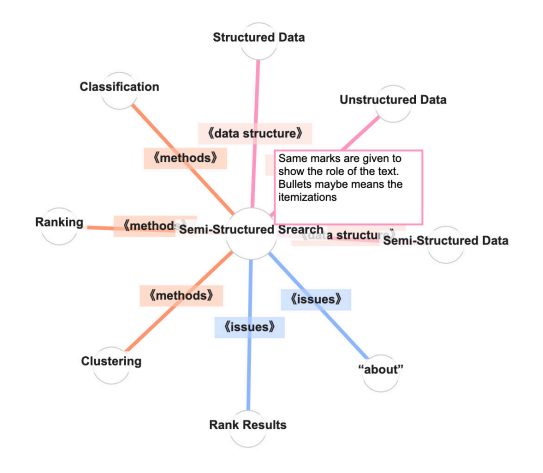

図 **5** kNODEledge の図式

テキストボックスはマウスをホバーしたときに表示される

#### **4.2** 知識整理の作業

kNODEledge による整理の作業は,講義中と講義後を組 み合わせた 3 ステップの流れで行う(複合的作業).講義 中には理解に必要な情報をメモとして拾い上げる.講義後 には講義中のメモから説明事項を見出して分割し,続いて 分割したメモからポイントを見出して図式を作成する.

講義中の作業では,図 2 の画面を用いて 1 枚のスペース (D) にメモを記述することで,理解に必要な情報を拾い上 げる.この画面は,講義資料にかかる情報とメモを記述す るスペースだけが表示される最低限のものである(講義集 中).メモの作成では,講義資料を見れば十分な情報は参 照リンクで済ませられるほか、講義資料から自動抽出され た専門用語 (B) が自動補完候補として提示される(図 **6**) ため,情報をメモに反映する手間を削減できる(思考).

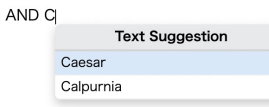

図 **6** 自動補完が動作する様子.先頭が C の用語が提示されている

講義後の作業では,講義中のメモから説明事項を見出し て分割したのち,図 3 と 図 4 の画面を用いて説明のポイ ントが明確化された図式を作成する. 図式の作成は、説明 を理解しやすい形に再構成する作業に他ならない(再構 成). まず、図 2 のメモに見出しをつけて章立てする. 章 立てが完了したらボタン (E) を押すと、見出しにしたがっ た目次の生成とメモの分割が自動で実行され,図 3 の画面 に遷移する.メモエディタ (G) を用いて分割後のメモを 整えたら,タブ (F) を使用して 図 4 の画面に切り替える. メモエディタ (J) を用いてメモ中のポイントとなる用語を ハッシュタグ化すると,図式に用語が繋がれる(図 **7**).続 いて、メモの小見出しに対応させてリンクに色をつけ、説 明の構成を表現する.最後に,メモからコピー&ペースト して,用語の定義や簡単な例をテキストボックスに記入す る.なお,図式は物理演算により自動で整形されるため, 学生は図式の内容を考えることに集中できる(思考). 648 情報処理学会 インタラクション 2022 IPSJ Interaction 2022 5D04 2022/2/21 © 2022 Information Processing Society of Japan

以上が kNODEledge による整理の作業の流れである. いずれのステップも,学生とシステムだけで完結しており, 教員等からの特殊な協力を必要としない(自立).

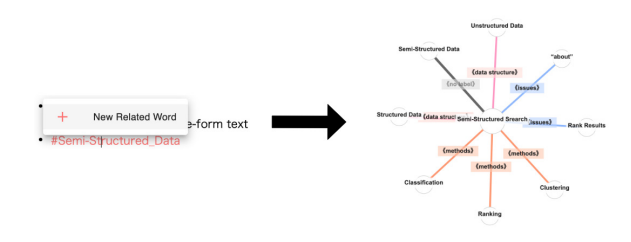

図 **7** ハッシュタグから図式にポイントとなる用語をつなげる様子

ここで登場したメモエディタ \*1 と専門用語抽出モジュー ル \*2 は、再利用可能なパッケージとして公開済みである.

## **5.** 評価実験

## **5.1** リサーチクエスチョン

kNODEledge の評価を行うにあたり,以下の 3 つのリ サーチクエスチョン (RQ) を設ける.

- 〔現実性〕 kNODEledge による整理の作業は現実的な時 間で十分に行えるものか? kNODEledge は,再構成 的な学習と普段の学習の差異に注目し,その間の橋渡 しをすることで,学生が講義を受講する中で再構成的 な学習を行えるようにすることを目指している.整理 の作業の現実性は,最も基本的かつ重要な観点である.
- 〔支持者〕 kNODEledge による知識整理を支持する学生 が存在するか?整理の作業が現実的だとしても,それ を支持する学生が1人も見つからないのであれば、大 きな問題である.しかし同時に,学習方法の好みは学 生により様々異なるであろうから,多数の学生から支 持されることは目指さない.
- 〔問題点〕 kNODEledge になお残る問題には何がある か? kNODEledge を試用した学生に感想を自由に語 らせることで,なお残る問題を認識し,更なる改良に 役立てる.誰もが使用できるシステムとして公開する ためにも,問題の発見は重要である.

#### **5.2** 実験方法

実験はリモートで行う. 手順は書面で指示し、5日間で 少しずつ取り組めば良いとする.実験の流れを以下に示す.

- ( 1 ) kNODEledge のコンセプト動画 \*3 を視聴させる
- ( 2 ) 整理の作業の練習を実施させる
- ( 3 ) 整理の作業の本番を実施させる
- ( 4 ) 本番の体験についてアンケートで評価させる
- ( 5 ) 体験の感想を自由記述で回答させる

現実性の RQ を明らかにするため,整理の作業をさせる 手順では、作業中の画面の様子を動画で収録させる. 支持 者の RQ を明らかにするため,整理の体験後にアンケート に回答させる.アンケートは kNODEledge の目指す理想 が実現されているかを抽象的に訊く大項目と各機能が理想 の実現に貢献しているかを訊く小項目からなり、1:「そう 思わない」-5:「そう思う」の5段階で回答させる. 大項 目の一覧を表 **1** に示す.最後に,問題点の RQ を明らかに するため,体験の感想を自由記述で回答させる.自由記述 はアンケート内の質問と提出された結果を受けてその都度 行う質問の 2 種類を設ける.

https://www.npmjs.com/package/

react-realtime-markup-editor

<sup>\*2</sup> https://pypi.org/project/py-pdf-term<br>\*3 https://www.youtube.com/ustch?y=c787x

https://www.youtube.com/watch?v=cZ87pPmKTcY

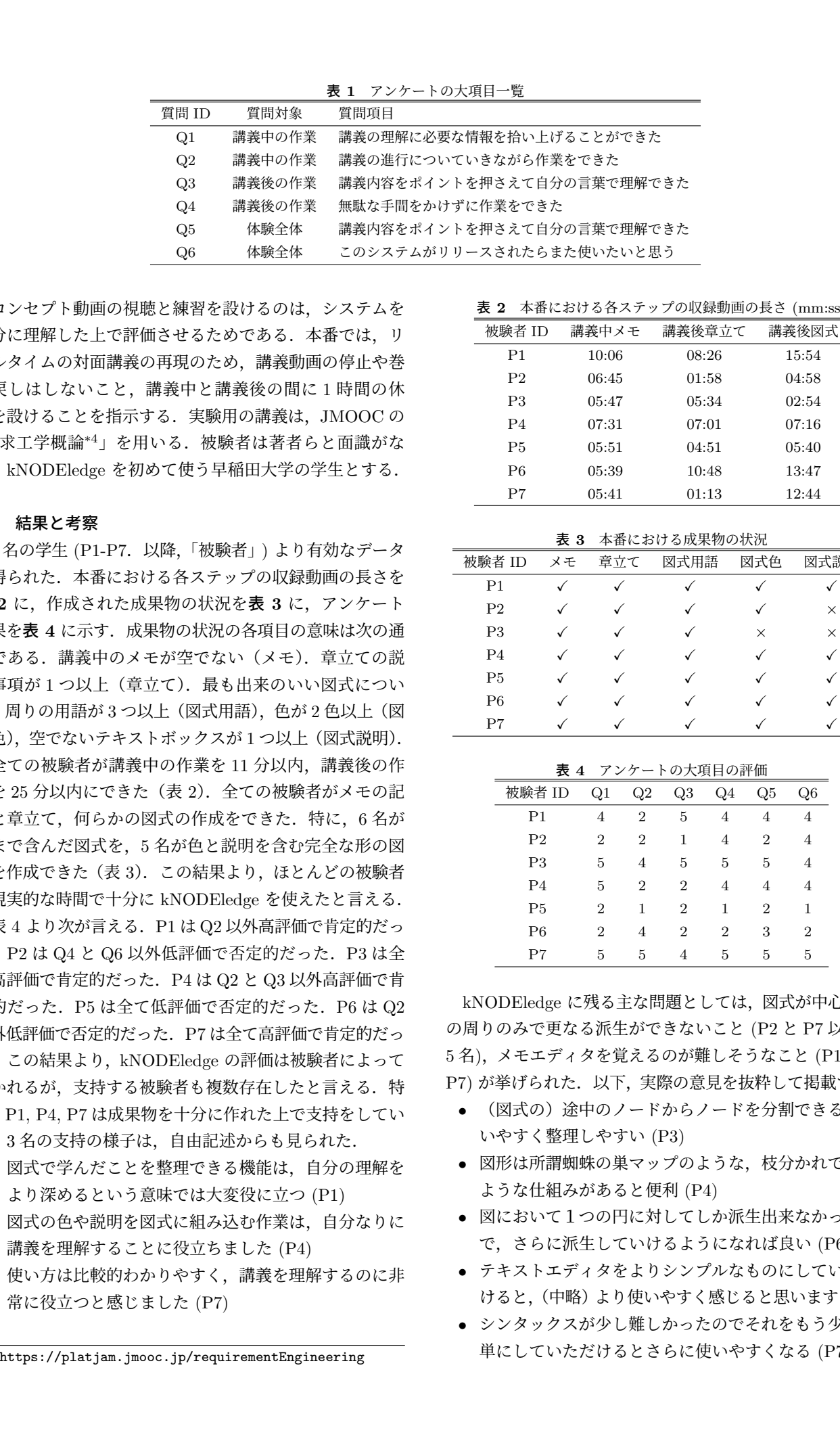

コンセプト動画の視聴と練習を設けるのは,システムを 十分に理解した上で評価させるためである. 本番では、リ アルタイムの対面講義の再現のため,講義動画の停止や巻 き戻しはしないこと,講義中と講義後の間に 1 時間の休 憩を設けることを指示する.実験用の講義は,JMOOC の 「要求工学概論\*4」を用いる.被験者は著者らと面識がな く、kNODEledge を初めて使う早稲田大学の学生とする.

#### **5.3** 結果と考察

7名の学生 (P1-P7. 以降,「被験者」) より有効なデータ が得られた.本番における各ステップの収録動画の長さを 表 **2** に,作成された成果物の状況を表 **3** に,アンケート 結果を表 **4** に示す.成果物の状況の各項目の意味は次の通 りである.講義中のメモが空でない(メモ).章立ての説 明事項が1つ以上(章立て). 最も出来のいい図式につい て,周りの用語が 3 つ以上(図式用語),色が 2 色以上(図 式色),空でないテキストボックスが1つ以上(図式説明).

全ての被験者が講義中の作業を 11 分以内,講義後の作 業を 25 分以内にできた(表 2).全ての被験者がメモの記 述と章立て,何らかの図式の作成をできた.特に,6 名が 色まで含んだ図式を,5 名が色と説明を含む完全な形の図 式を作成できた(表3). この結果より、ほとんどの被験者 が現実的な時間で十分に kNODEledge を使えたと言える.

表 4 より次が言える. P1 は Q2 以外高評価で肯定的だっ た.P2 は Q4 と Q6 以外低評価で否定的だった.P3 は全 て高評価で肯定的だった.P4 は Q2 と Q3 以外高評価で肯 定的だった.P5 は全て低評価で否定的だった.P6 は Q2 以外低評価で否定的だった.P7 は全て高評価で肯定的だっ た. この結果より, kNODEledge の評価は被験者によって 分かれるが,支持する被験者も複数存在したと言える.特 に,P1, P4, P7 は成果物を十分に作れた上で支持をしてい

- る.3 名の支持の様子は,自由記述からも見られた.
- *•* 図式で学んだことを整理できる機能は,自分の理解を より深めるという意味では大変役に立つ (P1)
- *•* 図式の色や説明を図式に組み込む作業は,自分なりに 講義を理解することに役立ちました (P4)
- *•* 使い方は比較的わかりやすく,講義を理解するのに非 常に役立つと感じました (P7)

表 **2** 本番における各ステップの収録動画の長さ (mm:ss)

| 被験者 ID         | 講義中メモ | 講義後章立て | 講義後図式 |
|----------------|-------|--------|-------|
| P <sub>1</sub> | 10:06 | 08:26  | 15:54 |
| P <sub>2</sub> | 06:45 | 01:58  | 04:58 |
| P3             | 05:47 | 05:34  | 02:54 |
| P4             | 07:31 | 07:01  | 07:16 |
| Р5             | 05:51 | 04:51  | 05:40 |
| P6             | 05:39 | 10:48  | 13:47 |
| P7             | 05:41 | 01:13  | 12:44 |

主 o 木采22秒は20周期の世況

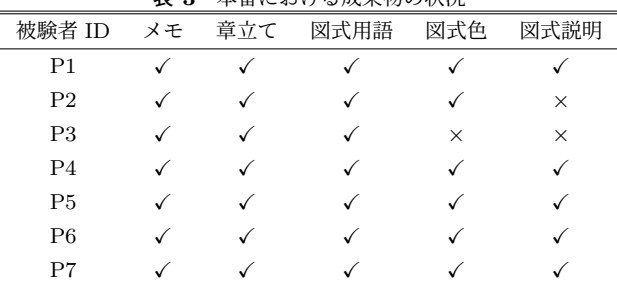

#### 表 **4** アンケートの大項目の評価

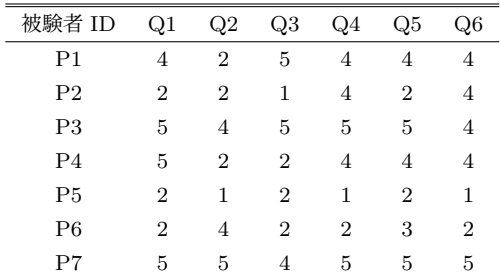

kNODEledge に残る主な問題としては,図式が中心とそ の周りのみで更なる派生ができないこと (P2 と P7 以外の 5 名),メモエディタを覚えるのが難しそうなこと (P1, P4, P7) が挙げられた. 以下,実際の意見を抜粋して掲載する.

- *•* (図式の)途中のノードからノードを分割できると使 いやすく整理しやすい (P3)
- *•* 図形は所謂蜘蛛の巣マップのような,枝分かれできる ような仕組みがあると便利 (P4)
- *•* 図において1つの円に対してしか派生出来なかったの で,さらに派生していけるようになれば良い (P6)
- *•* テキストエディタをよりシンプルなものにしていただ けると,(中略)より使いやすく感じると思います (P1)
- *•* シンタックスが少し難しかったのでそれをもう少し簡 単にしていただけるとさらに使いやすくなる (P7)

<sup>\*4</sup> https://platjam.jmooc.jp/requirementEngineering

# **6.** 類似したシステム

kNODEledge に類似したシステムは,マインドマップや 概念マップといった図表現の作成ができるもの,メモや記 事が複数書けて,それらの間の参照関係がグラフ構造で可 視化されるものの 2 つに大別される.

MindNode は中心にテーマが配置され,そこからサブ テーマやアイデアが放射状に配置される図表現を作成でき るシステムである. 色やイラストが豊富に使用できるほか, 図表現の一部分に注目する機能を持つ [7]. iEdit はラベル やテキストからなるアイデアのノードを単位としてグラフ 構造を作成できるシステムである.様々な見た目のノード とテキストを挿入できるほか,ノードとテキストを連携し て編集する機能を持つ [8].Kit-Build 式概念マップは,概 念マップを通じて学生にフィードバック与える仕組みであ る.教員が用意した概念マップの構成要素が学生に提供さ れ,学生はその構成要素を材料にして概念マップを作成す る.その後,概念マップ同士が自動で比較され,学生は比 較結果をフィードバックとして得られる [9].

Logseq と Roam Research はともに、記事の作成にとも なって,記事がノード,記事間の参照関係がリンクとなっ たグラフ表現が自動で作成されるシステムである。記事を マークダウン等の記法を用いて記述できるほか,グラフ表 現では多くのハイパーリンクが張られている記事のノード が大きく表示される機能を持つ [11], [12].

これらをふまえた kNODEledge の特徴は主に 2 つある. 第一に,トップダウンな整理を対象としていることである. 紹介したシステムでは,まずアイデアや記事が個別に表現 され,整理の進行とともに関係性が結果的に生まれる,ボ トムアップな整理を支援する.対して kNODEledge では, トップダウンな説明に含まれる情報を拾い上げることから 始めて,情報の区切りやポイントを明確にすることを支援 する.第二に,整理の作業におけるシステムの介入が充実 していることである.紹介したシステムでは,図やメモを 表現する機能は存在するが,それらを作成する作業の流れ や負荷を下げる機能は存在しない.対して kNODEledge では,普段の学習に近い作業から始めて再構成的な学習を 目指せる流れが提供される上に,メモの自動補完や図式の 整形といった,作業負荷を下げる工夫も複数存在する. 650 情報処理学会 インタラクション 2022 IPSJ Interaction 2022 5D04 2022/2/21 © 2022 Information Processing Society of Japan

# **7.** おわりに

講義中と講義後を通じて講義を再構成的に理解するため の知識整理の流れとその流れに沿って知識整理を行うシス テム kNODEledge を提案した.

kNODEledge は次のようなシステムである.整理の成果 物はメモ,図式,目次に象徴される.メモは,見出しや太 字,箇条書きといった装飾により,情報を網羅的に保持で きるほか,講義資料のページへの参照リンクを埋め込める.

図式は,中心に説明事項が配置され,その周りに説明のポ イントとなる用語が配置される星型の構造を持ち、説明の ポイントを視覚的にわかりやすく表現する.目次は,講義 の全ての回の説明事項を一覧的に表現する.説明事項を選 択すると対応する図式とメモへ直ちに切り替えられる.整 理の作業は 3 ステップの流れで行う.講義中は理解に必要 な情報をメモとして拾い上げる.講義後は講義中のメモか ら説明事項を見出して分割し,続いて分割したメモからポ イントを見出して図式を作成する.

評価実験では,7 名の被験者に kNODEledge による整理 を体験させたのち,アンケートにより評価をさせた.その 結果,次のことが明らかになった.ほとんどの被験者が現実 的な時間で十分に kNODEledge を使えた. kNODEledge の評価は被験者によって分かれるが,支持する被験者も複 数存在した.kNODEledge に残る主な問題としては,図式 が中心とその周りのみで更なる派生ができないこと,メモ エディタを覚えるのが難しそうなことが挙げられた.

今後は,実験で得られた意見をもとに kNODEledge を 改良し,より多くの学生から高評価を得られるシステムを 目指す.また,様々な性質を持った学習コンテンツを用い て評価を行い、kNODEledge の適用限界を明らかにする.

#### 参考文献

- [1] Mosleh, Mogeeb & Baba, Mohd Sapiyan. (2013). Overview of Traditional Note Taking. Educational Psychology Review.
- [2] 筒井 美紀 (2006). ノートをとる学生は授業を理解してい るのか? 現代社会研究, 9, 5-21.
- [3] 松本 浩司, 人見 泰弘 (2016). 学生の実態をふまえたノー トテイキングの指導方法と授業改善に対する提案. 名古屋 学院大学 ディスカッションペーパー, 1–67.
- [4] Badger, R., White, G., Sutherland, P., & Haggis, T. (2001). Note perfect: an investigation of how students view taking notes in lectures. System, 29(3), 405–417.
- [5] 齋木久美, 綿引日香里 (2013). 大学生のアンケートに見 る小中学校期ノート指導の実態. 茨城大学教育実践研究 (32): 219-232.
- [6] 魚崎祐子 (2017). 大学生によるノートテイキングとこ れまでに受けた指導. 玉川大学教育学部紀要 論叢 (17), 173–185.
- [7] Mind Map & Brainstorm Ideas MindNode, https: //www.mindnode.com/ (参照 2021-12-22)
- [8] kondoumh iEdit, https://kondoumh.com/software/ iedit/ (参照 2021-12-22)
- [9] 福田 裕之, 山崎 和也, 平嶋 宗, 舟生 日出男 (2010). Kit-Build 式概念マップによる学習内容の構造的理解促進法. 人工知能学会全国大会論文集, 1E3OS7.
- [10] 文 部 科 学 省 (2020-9-15). 大 学 等 に お け る 後 期 等 の 授 業 の 実 施 方 針 等 に 関 す る 調 査. 文 部 科 学 省, https://www.mext.go.jp/content/20200915\_ mxt\_kouhou01-000004520\_1.pdf (参照 2021-12-22)
- [11] Logseq: A privacy-first, open-source knowledge base, https://logseq.com/ (参照 2021-12-22)
- [12] Roam Research A note taking tool for networked thought., https://roamresearch.com/ (参照 2021-12- 22)